#### <span id="page-0-0"></span> $=====My$  Account= $====$

The [My Account](#page-0-0) tab in the **Customer Portal** is accessible only by the customer's Administrator.

### **Overview**

The [Overview](https://wiki.ring-u.com/wiki/doku.php?id=billing_overview) tab lists a detail of current charges, as well as the most recent 13 months' printable billing statements.

# **Account Information**

The [Account Info](https://wiki.ring-u.com/wiki/doku.php?id=customer_info) tab collects Customer, System Admin, and E911 Beacon information (not supplied by you).

# **Options**

By default, all **ring-u** accounts are set to Basic Interface mode under [Options.](https://wiki.ring-u.com/wiki/doku.php?id=options)

# **Basic Interface**

This works well for systems with automatically detectable and configurable phones.

# **Advanced Interface**

If you will be installing other VoIP phones requiring manual configuration, including "Softphone Applications" such as Zoiper or Grandstream Wave (or Lite) for mobile phones or computers, you will need to be in advanced mode. Advanced is also required for doorbell or public address integration, as well as systems which will require supporting phones via VPN or NAT'd networks.||

### **Payment**

[Payment](https://wiki.ring-u.com/wiki/doku.php?id=payment_methods) is where you enter in your preferred payment card.

### **Wallet**

Use the [Wallet](https://wiki.ring-u.com/wiki/doku.php?id=international_800_wallet) to pre-load an account balance to be used for International calls and/or monthly billing.

From: <https://wiki.ring-u.com/wiki/>- **support wiki**

Permanent link: **<https://wiki.ring-u.com/wiki/doku.php?id=account&rev=1654700495>**

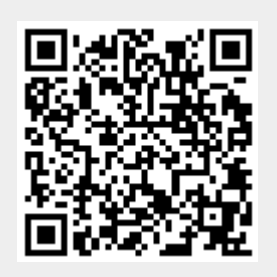

Last update: **2022/06/08 15:01**